# The Micro-Guider 5 User Instructions

*A Product of Nova Astronomics* 

# INTRODUCTION

The Micro-Guider 5 (MG5) is a telescope to computer interface device, which connects between two optical encoders mounted on the axis of a telescope and a PC's RS232 port. A suitable planetarium program, such as the **Earth Centered Universe**, can interpret the data received on the RS232 port to determine the telescope's position.

# **DESCRIPTION**

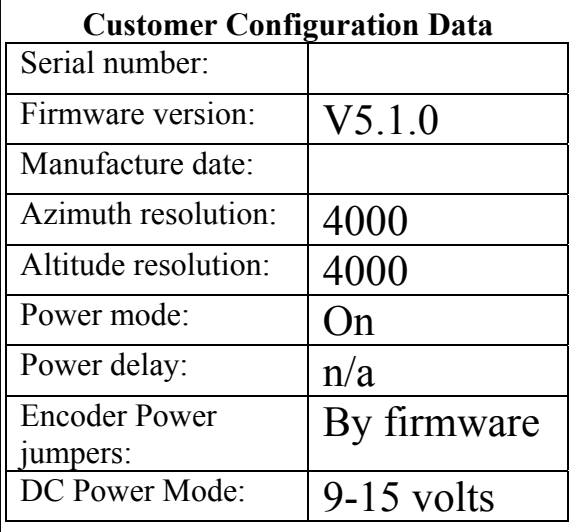

one attached to each axis of rotation. The optical encoders translate the rotational movements of bjects at the eyepiece (preferably in a graphical way). o The MG5 is a device that connects to a telescope by using two optical encoders (not provided), the telescope into electrical signals that are interpreted by the MG5's microprocessor. The current position of the telescope is transmitted to a computer upon request using an RS232 interface. The MG5 is used in conjunction with a suitable computer program, which translates the telescope's coordinates into right ascension and declination, and act as an aid in locating

The MG5 is designed to be Telescope Control Program for Microsoft Windows: **Universe** (ECU). It is also compatible with many other programs. ECU provides telescope, the MG5, and the instructions, since the operating procedures are compatible with the author's Planetarium and **The Earth Centered**  the interface between the user. I will not discuss the operation of ECU in these well-documented in ECU's

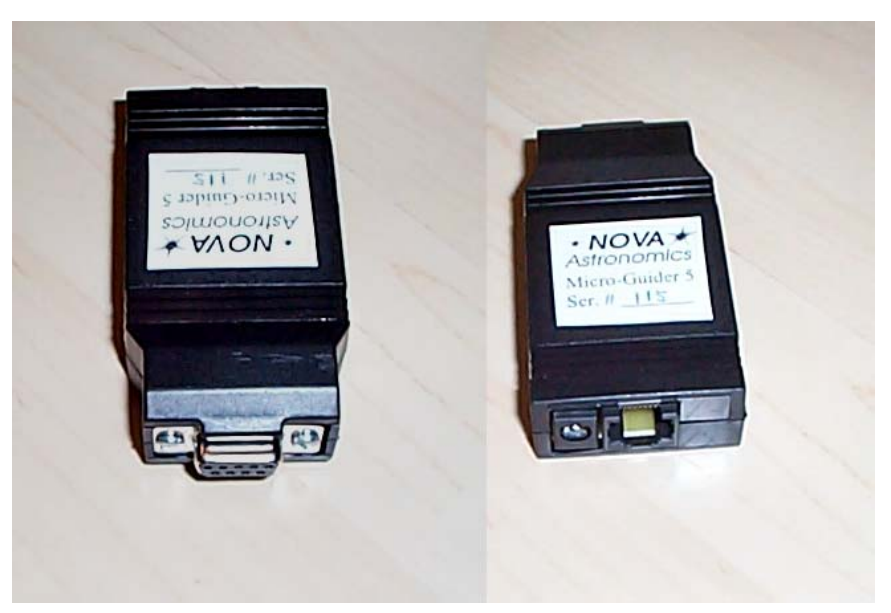

User's Manual. For use with other planetarium programs, consult their user documentation.

As is normal practice with modern digital setting circles, the MG5 will work equally well with equatorial or alt-azimuth mounted telescopes, since it does not require polar alignment or mount levelling. Once aligned, the PC planetarium program provides all the necessary mathematical

conversions to use the elapsed time and the azimuth and altitude (from the MG5) to calculate the current right ascension and declination. To initialize the system, the user is usually asked to point the telescope at two stars. Polar aligned equatorial telescopes may only need to be aligned using one star.

## WHAT YOU RECEIVED

The Micro-Guider 5 is shipped with the follow parts:

- 1. These instructions
- 2. The Micro-Guider 5 (the black box)
- 3. 1-foot long serial cable assembly
- 4. 12V DC auto-lighter socket cable

If you are missing any of these parts, contact Nova Astronomics or your purchasing dealer immediately.

You may also have received a copy of the **Earth Centered Universe Pro** software and/or encoder cables.

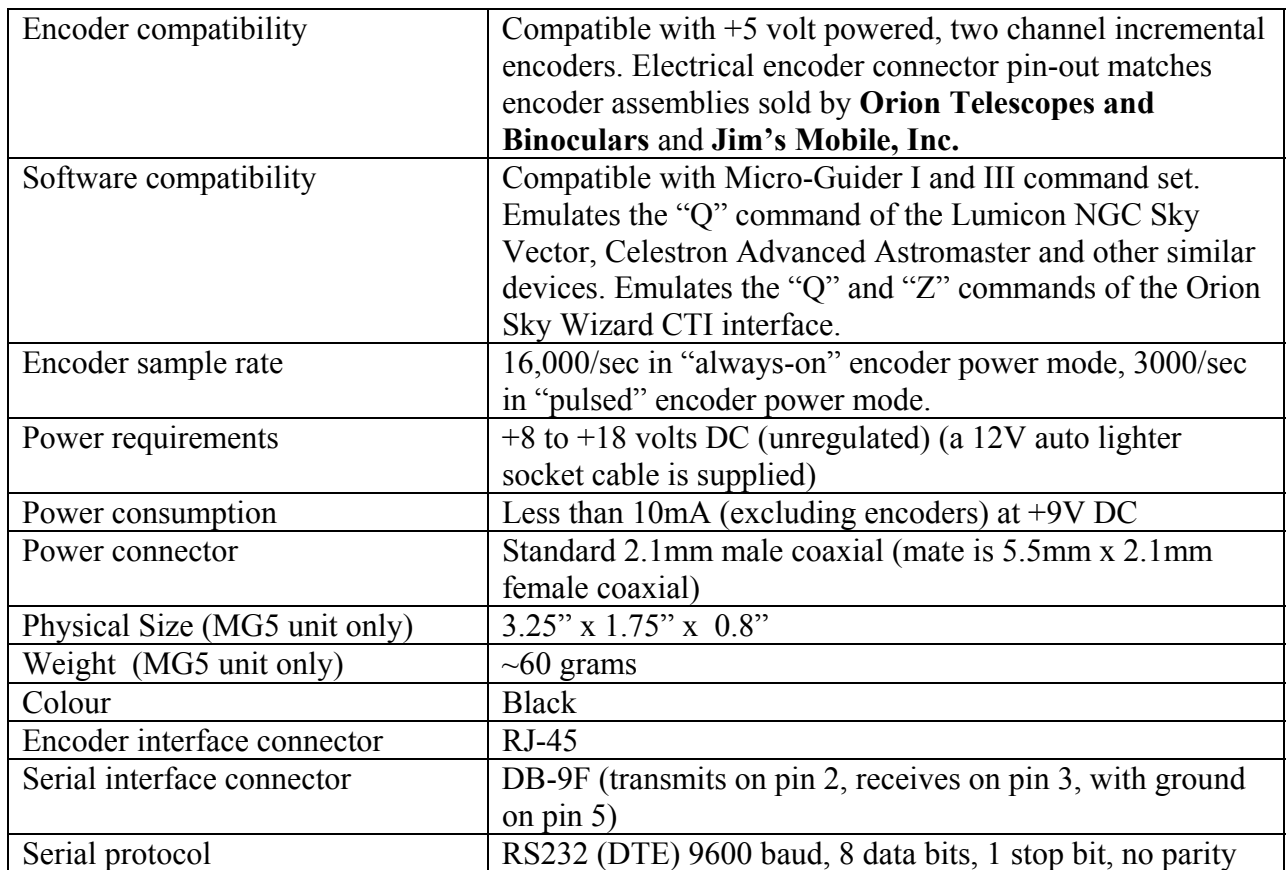

## **SPECIFICATIONS**

## HARDWARE INSTALLATION

The Micro-Guider 5 is very easy to install. It is assumed that your encoders are already installed on your telescope and ready to plug in to the MG5. Just refer to the photo and follow these steps:

- 1. Plug the encoder connector into the MG5 (it will only go in one way)
- 2. Plug the 12V autolighter socket cable into the MG5.
- 3. Plug the MG5 with its attached 1-foot long serial cable assembly into your PC's 9-pin COM port.
- 4. Plug the 12V autolighter socket cable into a suitable 12V DC power source.

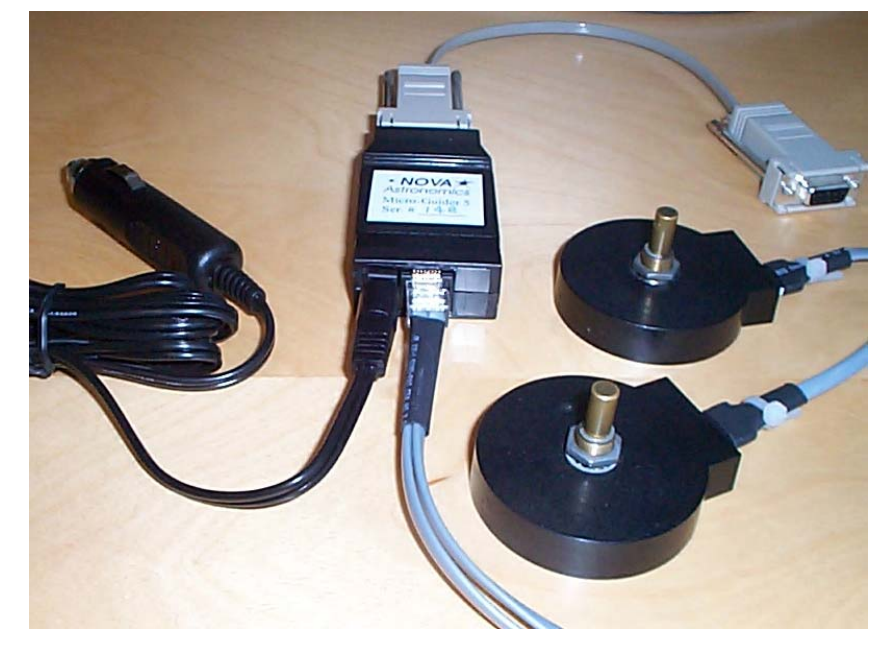

If you require more that a 1-foot length of cable between your PC and the MG5, you can:

- 1. use a DB9 extension cable which can either be attached to the included 1-foot long serial cable assembly or attached directly to the MG5 (after removing the serial cable assembly).
- 2. use a four-conductor modular telephone extension cable. Remove one end of the 1-foot long modular cable and insert the extension cable.
- 3. remove the 1-foot long section of modular cable and replace it with a longer modular cable. Note that this cable must be wired in reverse, which is how standard phone cable is wired to connect between a telephone and a wall outlet.

In all cases above, lengths up to 50 feet are possible.

You can also power the MG5 from a 120VAC (or 240VAC outside of North America) outlet using a AC adaptor that produces from 9 to 15 volts DC. These adaptors are easily available at your local *Radio Shack* or other electronics retailer.

# SOFTWARE SETUP

Setup your planetarium software to use the COM port that you connected the MG5 to (usually COM1) and set the baud rate to 9600. Select the telescope type to one of the following (select the

first supported model in the list): Micro-Guider 5, Micro-Guider III, Orion Sky Wizard CTI, Celestron Advanced Astro-Master, Lumicon NGC Sky Vector, Jim's Mobile NGC-MAX, etc.

If the encoders on your telescope do not match that shown on page 1, you will have to program the encoder resolution. **The Earth Centered Universe Pro** software does this automatically when set the telescope type to Micro-Guider III or Micro-Guider 5. Other planetarium programs may provide a method of easily doing this – if not, you will have to do this manually using a terminal program such as "Hyperterminal" (provided with Windows). See the SERIAL INTERFACE PROTOCOL section below for details.

Due to the mechanical arrangement of your encoders or telescope, you may have to adjust the number of counts per revolution if any gears or belts are used to attach the encoders to the telescope. Also, the encoder rotation directions may need to be reversed (which most planetarium software permits you to do). It you need technical assistance in this area, contact Nova Astronomics.

# ENCODER WIRING

The MG5 is compatible with the encoders and encoder mounting kits sold by Jim's Mobile, Inc. ([www.jimsmobile.com\)](www.jimsmobile.com) and by Orion Telescopes and Binoculars ([www.telescope.com](http://www.telescope.com/)). However if you decide to wire your own encoders this section is for you.

The encoders that I recommend using are available from US Digital ([www.usdigital.com\)](http://www.usdigital.com/). The models S1-1000 (4000 count resolution) or S2-2000 (8000 count resolution) are good choices.

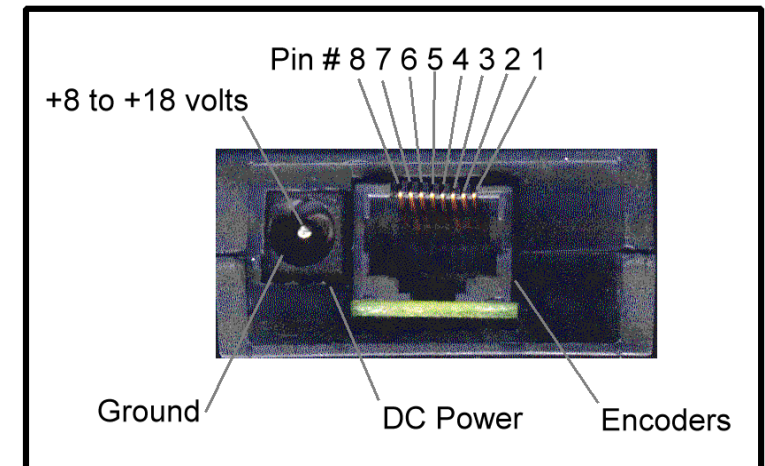

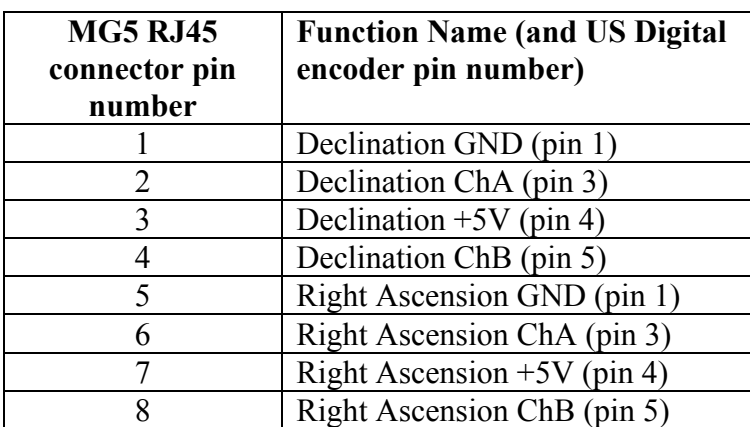

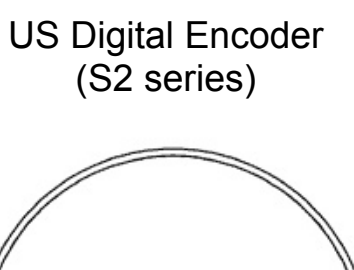

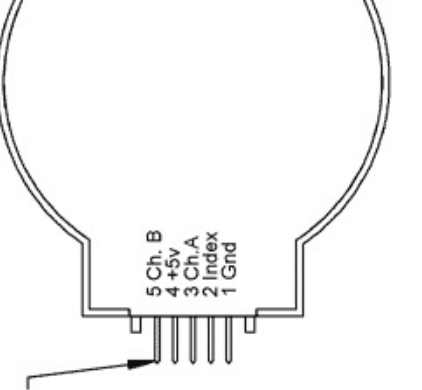

*Micro-Guider 5* 4

Encoders are connected to the MG5 using an RJ45 connector (this telephone-style connector is commonly used for Ethernet computer network wiring) according to the diagram above. Readmade encoder cables are available from Nova Astronomics – these are compatible with the recommended US Digital encoders. If making your own encoder cables, you will need access to the appropriate RJ45 crimping tool to attach cables to this type of connector.

# SERIAL INTERFACE PROTOCOL

This section is for programmers who wish to interface their software to the Micro-Guider 5 (software version 5.1.0) or for those who have to program their encoder resolutions manually. The MG5 supports many commands issued to it from the PC's serial (COM) port. Each command is comprised of ascii characters sent at 9600 baud, 8 data bits, 1 stop bit, and no parity. Are numbers are in decimal. The list of available commands is:

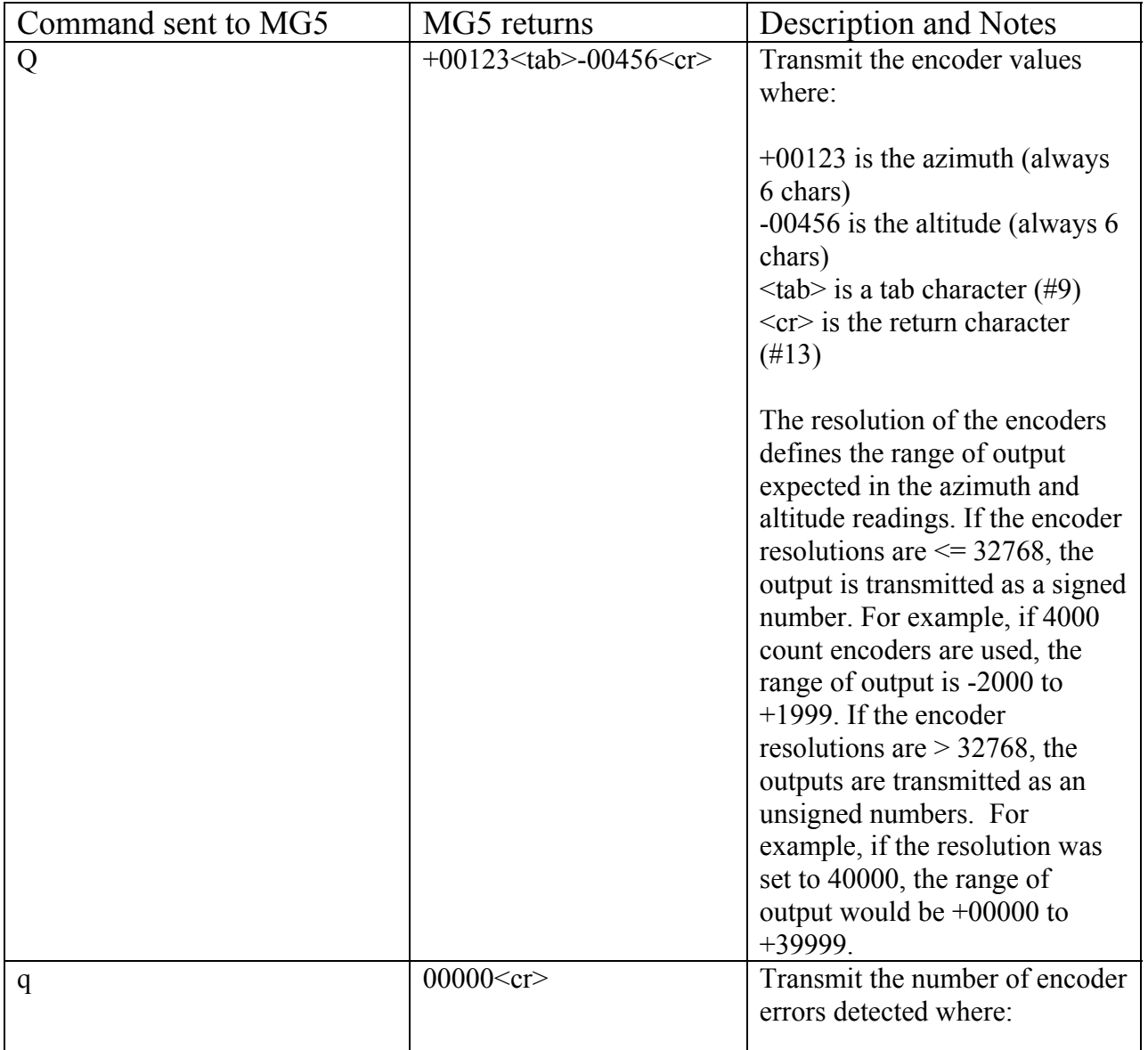

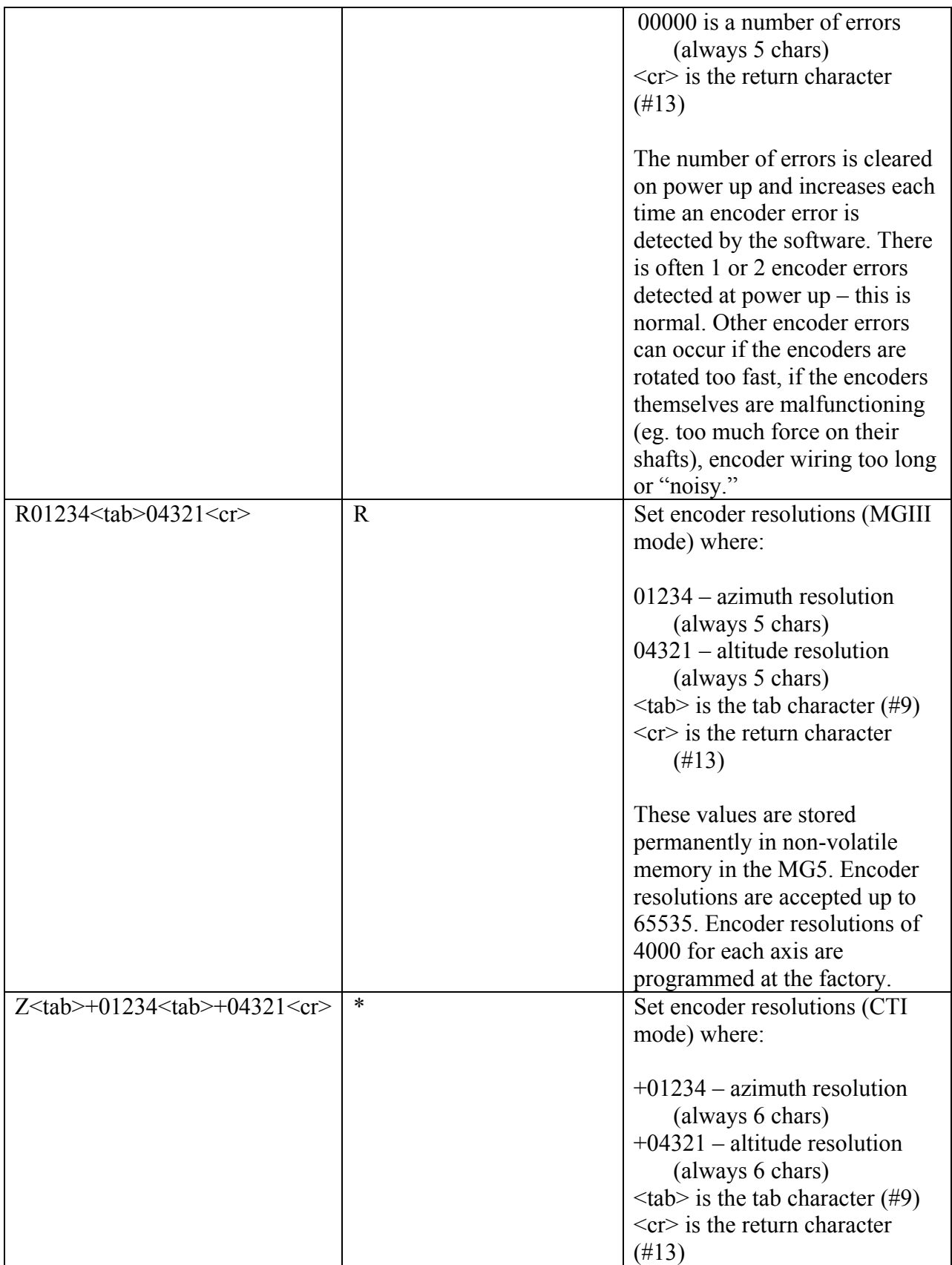

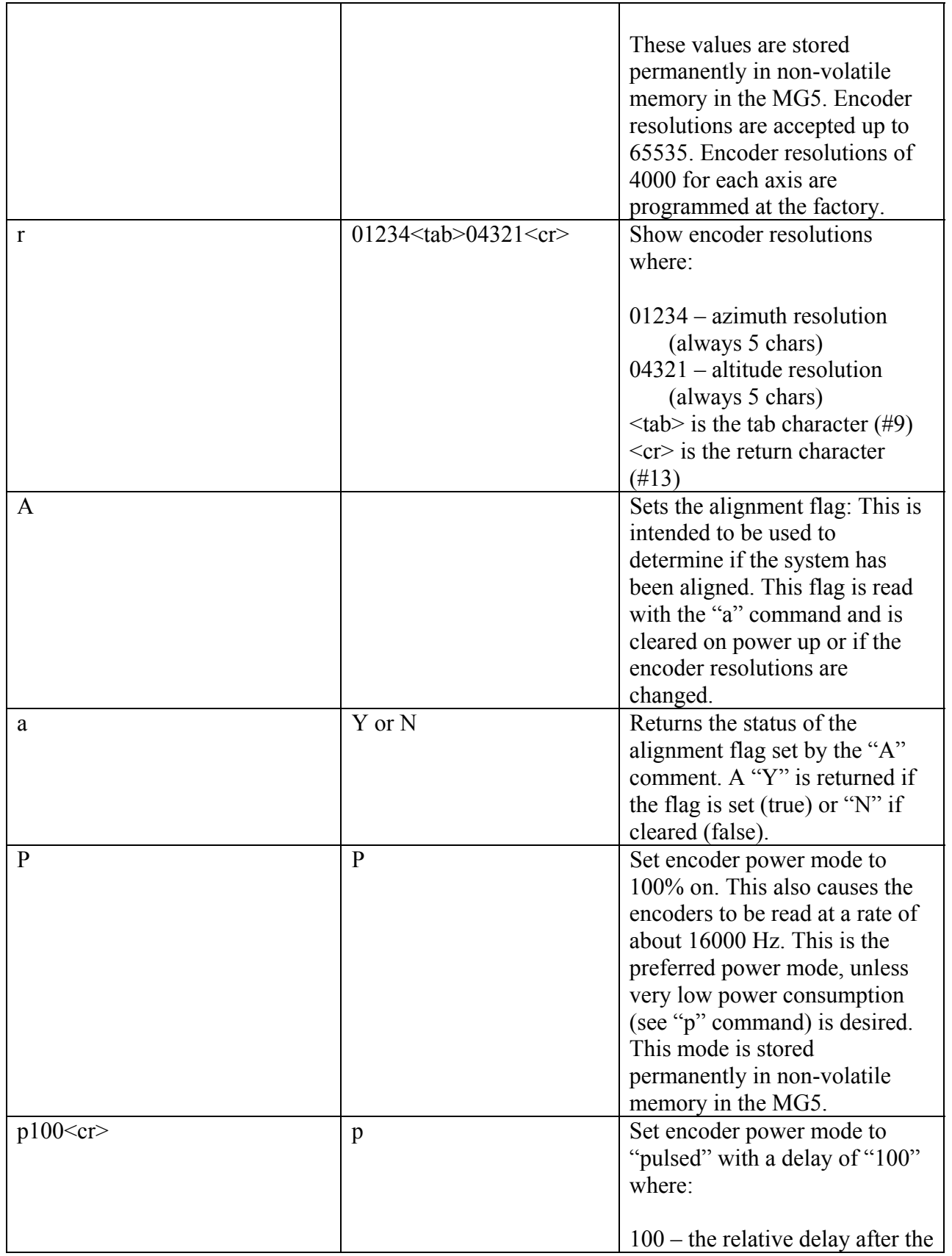

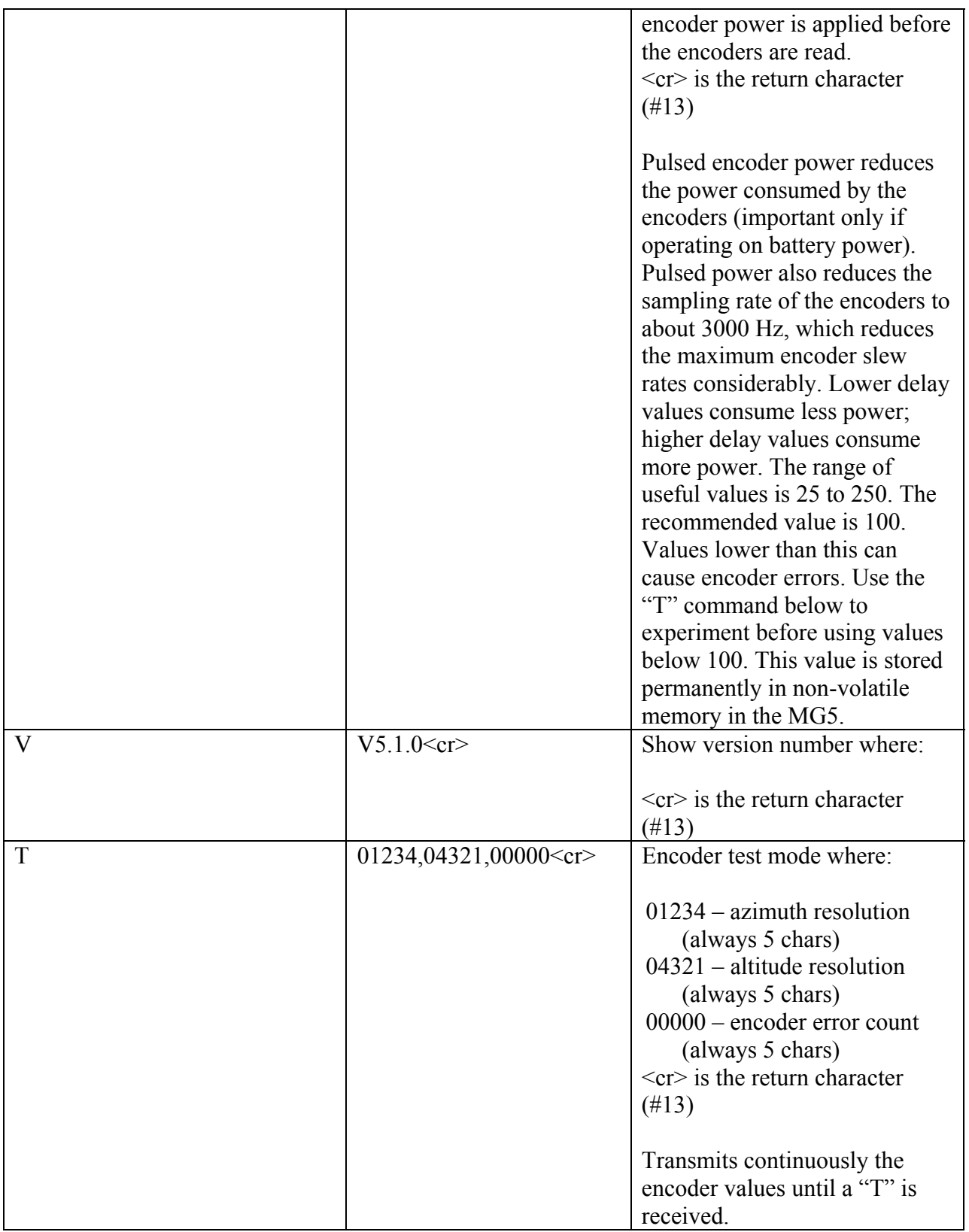

#### MANUFACTURER CONTACT INFORMATION

#### **David J. Lane, Nova Astronomics**

PO Box 31013, Halifax, Nova Scotia, Canada, B3K 5T9 Phone: (902) 499-6196 Fax: (902) 826-7957 E-mail: [info@nova-astro.com](mailto:info@nova-astro.com) Website: [www.nova-astro.com](http://www.nova-astro.com/)

## DISTRIBUTOR CONTACT INFORMATION

#### **Kendrick Astro Instruments Inc.**

2920 Dundas St. West, Toronto, Ontario, Canada M6P 1Y8 Toll Free: (800) 393-5456 Phone: (416) 762-7946 Fax: (416) 762-2765 Email: kendrick@kendrick-ai.com Website: [www.kendrick-ai.com](http://www.kendrick-ai.com/)

#### ONE-YEAR LIMITED WARRANTY

Nova Astronomics warrants that the hardware products it manufactures will be free from defects in materials and workmanship. All the hardware products that Nova Astronomics sells are tested to ensure that they are functioning properly before they are shipped. The warranty term is one (1) year beginning on the date that you, the end user, received the product.

The warranty does not cover damage that is from external causes, including accident, water damage, abuse, problems with electrical power, servicing not authorized by Nova Astronomics, improper usage, and problems caused by use of parts and components not supplied by Nova Astronomics.

During the term of this limited warrantee, Nova Astronomics agrees to repair or replace products returned prepaid to Nova Astronomics. To request warranty service, you must contact Nova Astronomics within the warranty period. If warranty service is required, Nova Astronomics will issue authorization. You must ship the products back to Nova Astronomics prepaid with a copy of your dated purchase invoice. Nova Astronomics will ship the repaired or replacement products to you freight prepaid.

NOVA ASTRONOMICS RESPONSIBILITY FOR DEFECTS IS LIMITED TO REPAIR AND REPLACEMENT AS SET FORTH IN THIS WARRANTY STATEMENT. NOVA ASTRONOMICS MAKES NO CLAIMS AS TO THE SUITABILITY FOR ANY SPECIFIC USE AND IN NO EVENT BE LIABLE FOR ANY DAMAGES WHATSOEVER ARISING OUT OF THE USE OF THIS PRODUCT. NOVA ASTRONOMICS DOES NOT ACCEPT LIABILITY BEYOND THE REMEDIES SET FORTH IN THIS WARRANTY STATEMENT.

#### "MICRO-GUIDER", "THE EARTH CENTERED UNIVERSE", "ECU", "MGIII", AND "MG5" ARE TRADEMARKS OF *NOVA ASTRONOMICS*. ALL RIGHTS RESERVED.

"SKY WIZARD" AND "CTI" ARE TRADEMARKS OF *ORION TELESCOPES AND BINOCULARS*.

"NGC-MAX" IS A TRADEMARK OF *JIM'S MOBILE, INC*.

"NGC SKY VECTOR" IS A TRADEMARK OF *LUMICON INC*.